## **Урок 4. Рисуем свечу**

Создать новое изображение 600\*600, цвет черный.

Создать новый слой, прозрачный.

Инструментом Прямоугольное выделение, в параметрах поставить галочку Закругленные углы, радиус 30, создать выделение, которое и будет потом свечой.

Залить выделение градиентом от желтого к оранжевому . Выделение снять.

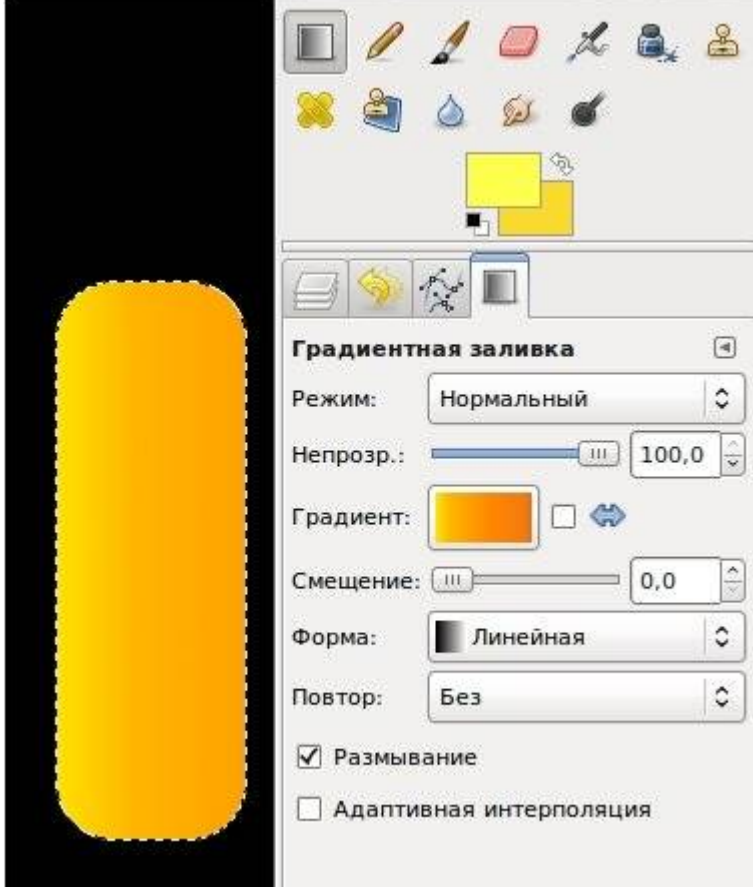

Новый прозрачный слой.

Выбрать кисть длинная капля, нарисовать восковый стёк.

Для каждой капли новый слой. Зачем? Затем, что бы к каждому слою применить FX-Foundry - Layers Effects - Inner Shadow.

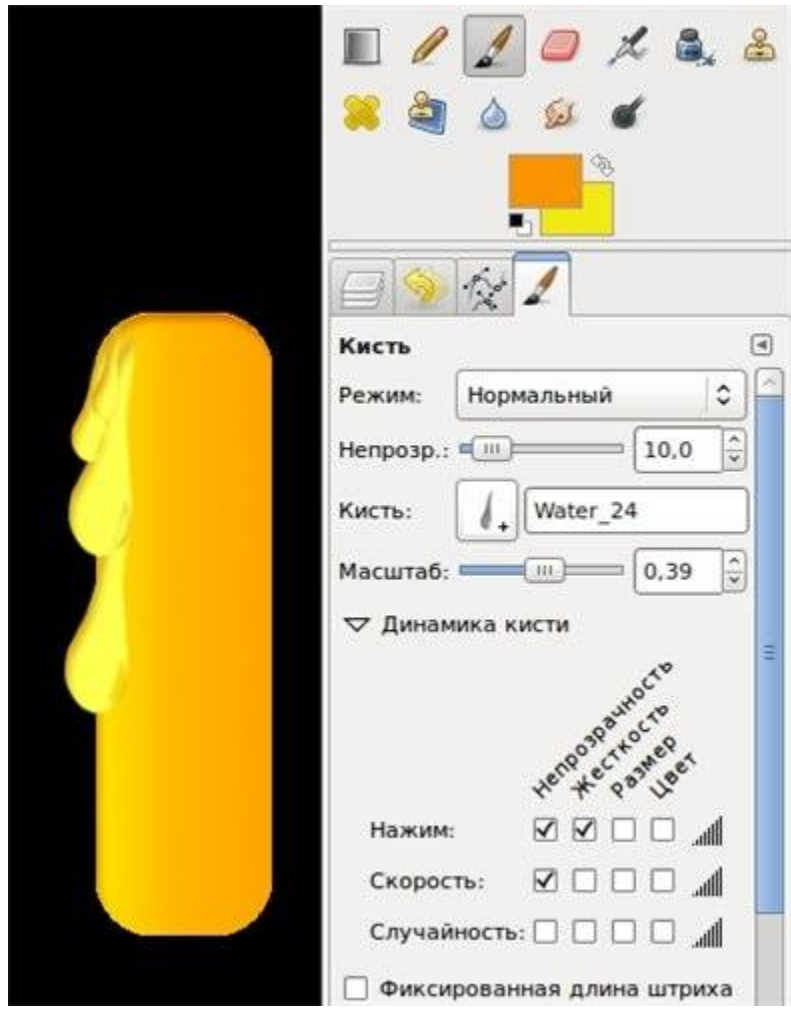

4 капли - 4 слоя, плюс 4 слоя создаст Inner Shadow Отключить слои Фон и Свеча, 8 Видимых слоев объединить.

Новый прозрачный фон, из того же набора водных кистей выбрать Water3, уменьшить размер кисти щелкнуть по верхушке свечи. Даже фитиль образовался)

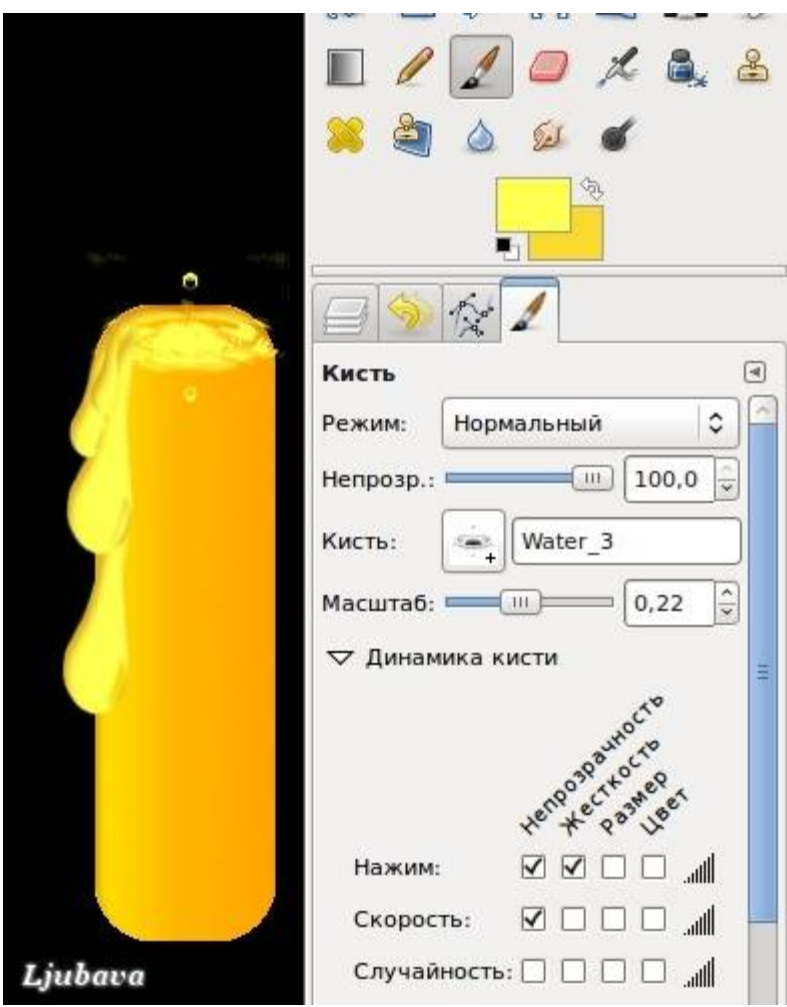

Новый прозрачный слой. Инструментом Эллиптическое выделение выделить овал, обозначив место огня.

Залить красным цветом.

Не снимая выделения, уменьшить его и залить желтым цветом, еще раз уменьшить и залить белым.

Выделение снять.

Фильтры - Размывание - Размывание движением. В параметрах -Тип - Линейное, длина-40-45, угол 90 (то есть размывание пойдет под углом 90 градусов, строго вверх)

Создать новый прозрачный слой, расположить его между слоями Фона и Свечи, выбрать большую, мягкую кисть, в настройках кисти убавить непрозрачность, примерно до 30, нарисовать отблеск у основания свечи.

Инструментом Затемнение, затемнить основание на слое Свеча.

Новый прозрачный слой, размер кисти увеличить до предела, непрозрачность 10-15, нарисовать еще один отблеск.

Небольшое украшение.

Фильтры - Природа - Пламя, вверху кнопка Изменить,

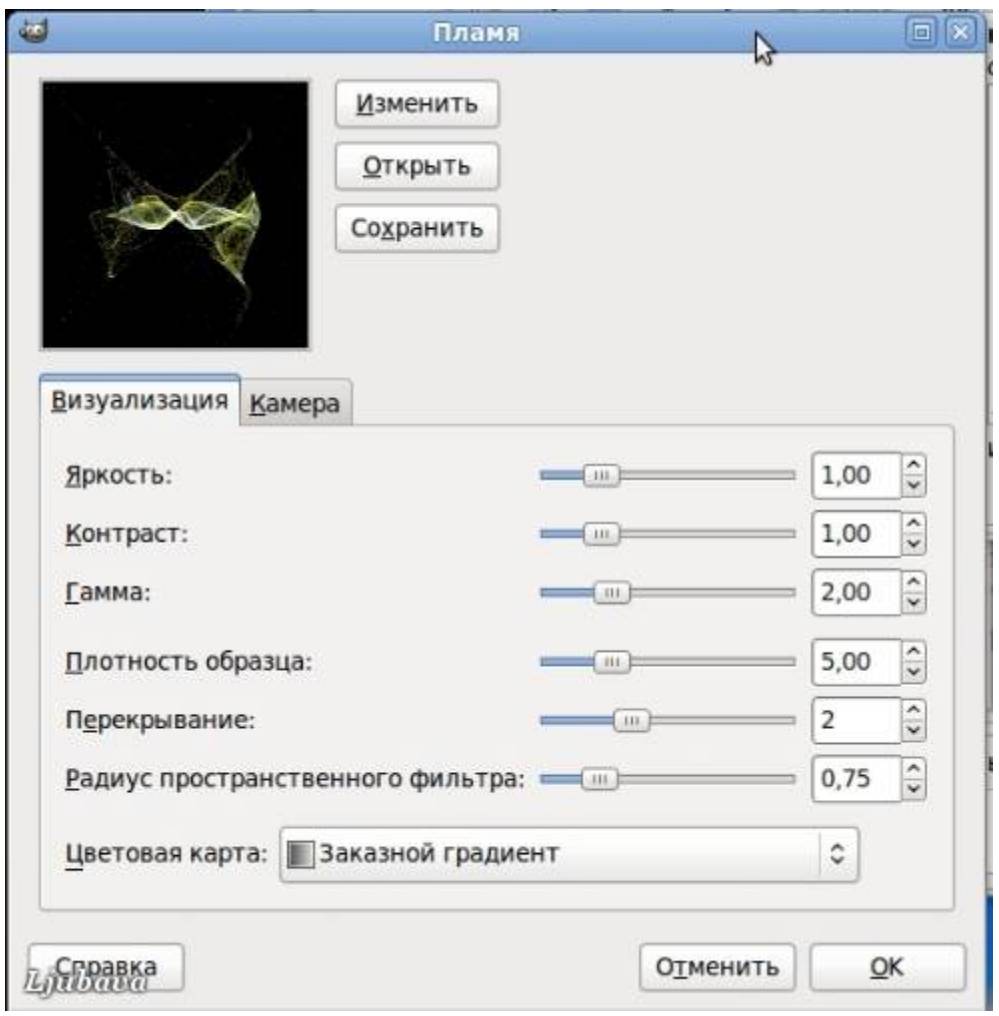

Откроется окно с выбором всевозможных фракталов, очень красивые штучки :)

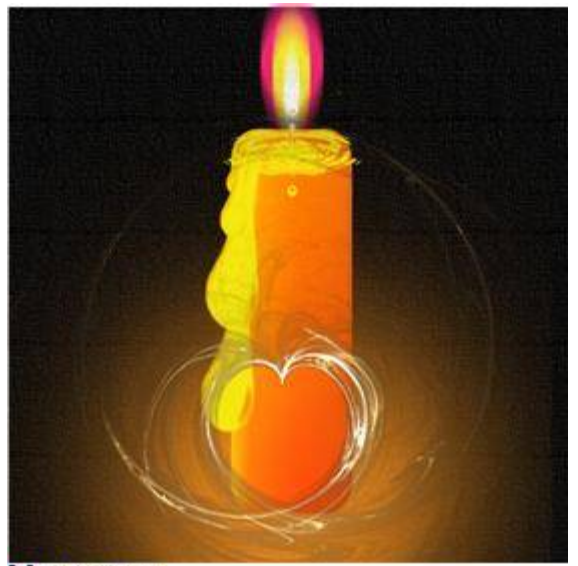

П Увеличить